# FLICKER UP TO 6 LEDS WITH ARDUINO

 $\boxed{\mathbf{Q}}$  Featured

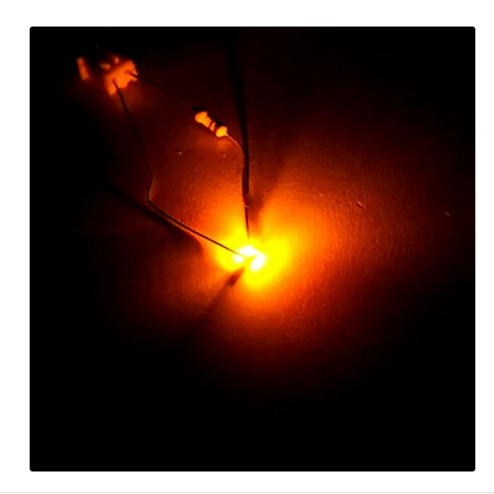

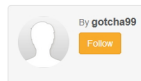

#### Hi there.

**Example 2018**<br>**Example 2018 Make**<br>**DE** 

30, 2010 (©)

Community

Teachers Pier 9

Christmas is coming closer, and I was wondering if I could put some candles in my room to get in the "christmas mood"

.<br>But after a friends house burned down of christmas tree candles, I don't want to burn real candles into my room. So why don't let the Arduino light for you?!

This Instructable will show you, how to flicker up to 6 LEDs using an Arduino Microcontroller. For more information about Arduino visit http://www.arduino.cc/

Add Tip 2 Ask Question 2 Comment 12 Downl

#### Step 1: What You Need...

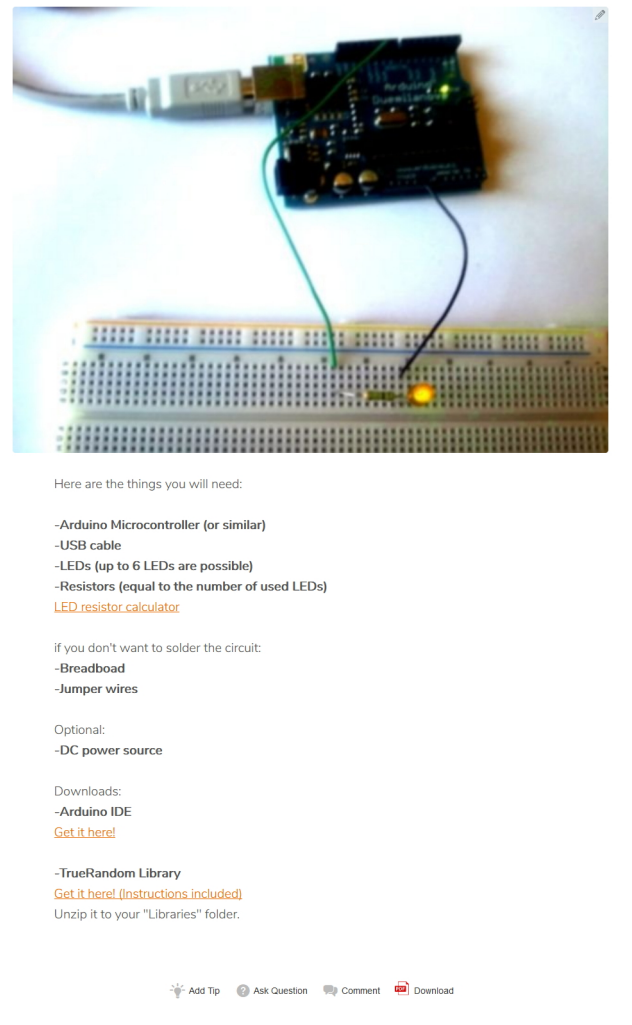

Step 2: Wire It Up!

#### PWM pin Ы  $R<sub>1</sub>$

A AUTODESK. Make anything.

Download C Favo

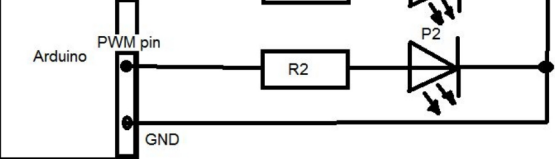

Connect the resistor to the PWM pins (e.g. 6, 9...) on the Arduino board. Now connect the second "leg" of the resistor to the anode of the LED (long "leg")<br>Then connect the cathode (short "leg") of the LED to ground (GND) on the Arduino board.

#### Repeat this step for each LED you want to use.

When the wiring is done, continue to the next step!

- Add Tip @ Ask Question @ Comment @ Downli

Step 3: Code It!

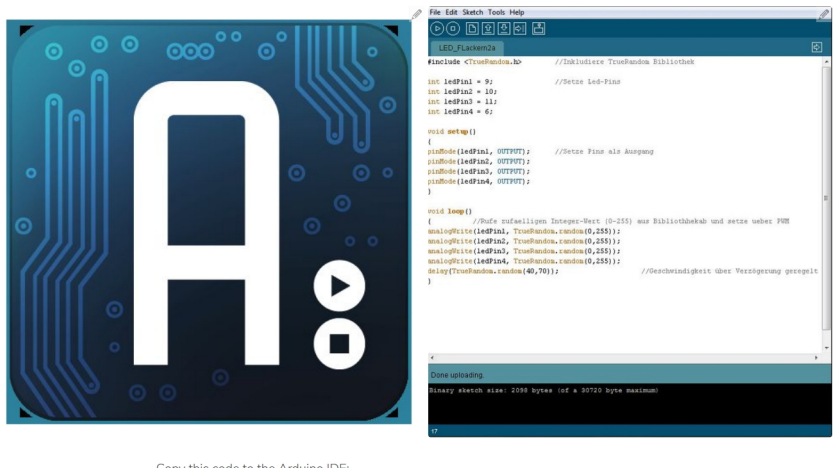

Copy this code to the Arduino IDE:

```
//Multiple LED flicker by gotcha (2010)
\overline{\mu}\mathscr{U}#include <TrueRandom.h> //Include the TrueRandom Library
int ledPin1 = 9; //Set the number of LEDs you use.
int ledPin2 = 10;<br>int ledPin3 = 11;
int ledPin4 = 6;
//You can use up to 6 LED pins
void setup()
、<br>pinMode(ledPin1, OUTPUT); //Sets the LED pins as output pins.<br>pinMode(ledPin2, OUTPUT); //Use the same pins used above
pinMode(ledPin3, OUTPUT);
pinMode(ledPin4, OUTPUT);
void loop()
[//Sets a random value of LED voltage in the range of 0V - 5V with PWM
analogWrite(ledPin1, TrueRandom.random(0,255)); //Use the same pins used above
analog<br>{\displaystifurnal paralogy.org/html<br>}},/analog/Write/ledPin3, TrueRandom.random(0,255)
analogWrite(ledPin4, TrueRandom.random(0,255));
delay(TrueRandom.random(40,70)); //Limits the speed.
```
-<br>
The Ask Question Comment Communication Comment Communication

#### Step 4: Test It!

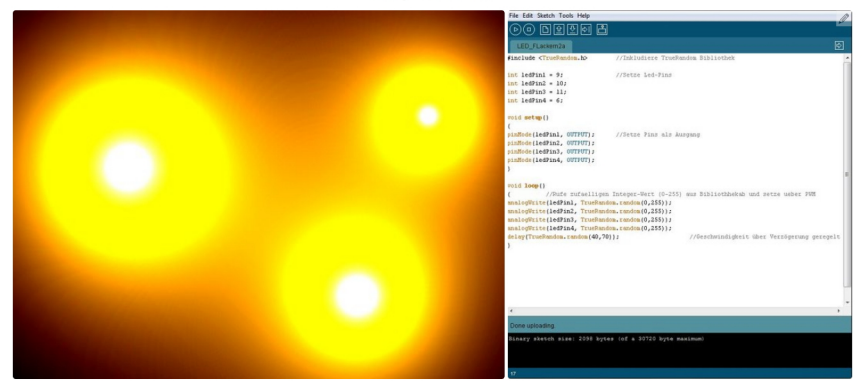

Vow connect the Arduino to the PC (or MAC) with the USB cable. Left click on the compile button at the top of the coding field.<br>Now wait for the compiling to be done.

Now click on "Upload" and wait for the upload.

A few moments later, the Arduino should start flickering the LEDs!

I hope you liked my Instructable. Don't mind grammar and speech. I'm from Germany :)

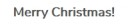

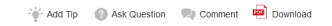

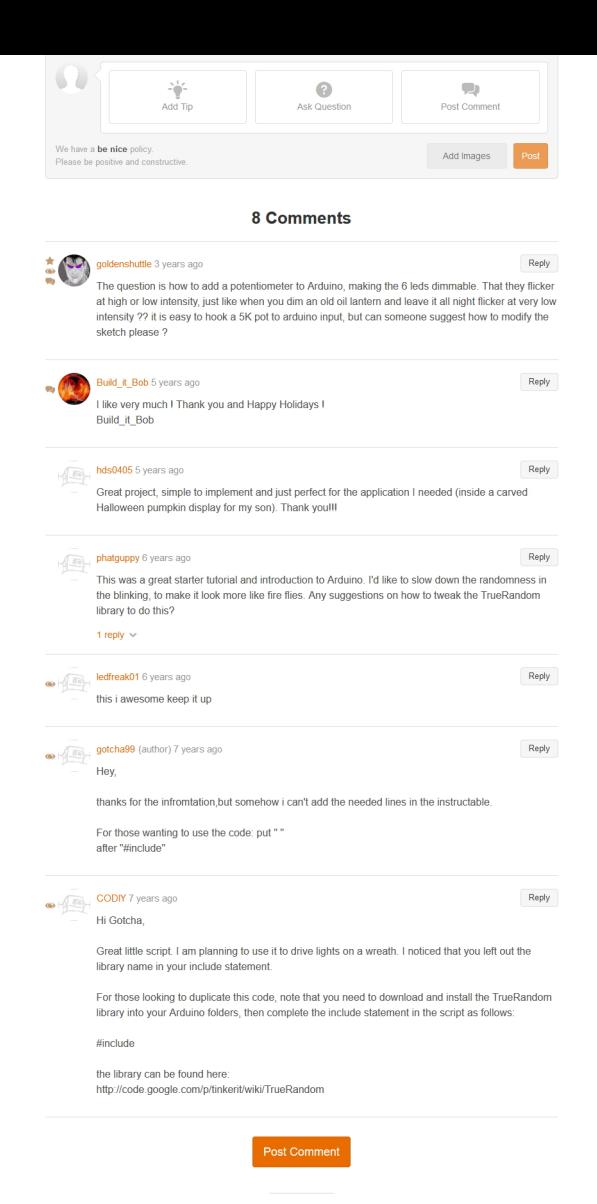

### **Introduction**

TrueRandom generates true random numbers on Arduino. They are different every time you start your program, and are truly unpredictable unlike the default Arduino random() function.

### **Compatibility**

TrueRandom currently functions on the Arduino Diecimila, Duemilanove, 168 and 328 based Arduinos. It does not yet function on the Arduino Mega. TrueRandom uses Analog 0. Do not connect anything to this pin. These restrictions may be removed in future versions of this library.

### **Download**

[Download TrueRandom library.](http://tinkerit.googlecode.com/files/TrueRandom.zip) Extract the zip file, and copy the directory to your Arduino libraries folder.

### **What happens when you use the Arduino random() function?**

The Arduino default random() function generates what appear to be random numbers. They are actually calculated from a formula. On reset, the formula is reset at a start point, then progresses through a long sequence of random looking numbers. However, Arduino starts at the same point in the sequence every reset. You can move to a different part of the sequence using srandom(), but how do you get a random start point from in the first place?

### **What happens when you use TrueRandom.random() function?**

You get a random number. Really random. Different every time you restart.

### **Example time**

 $\ddot{\phantom{0}}$ 

### **include**

void setup() { Serial.begin(9600);

Serial.print("I threw a random die and got "); Serial.print(random(1,7));

Serial.print(". Then I threw a TrueRandom die and got "); Serial.println(TrueRandom.random(1,7));

}

void loop() { ; // Do nothing } ```

Upload that code to an Arduino Duemilanove and watch it on the Serial Monitor at 9600 baud. Hit the reset button, and see what it does. The random() function returns the same value every time, but the TrueRandom version is always different.

When operating devices on an Ethernet network, each device must have a unique MAC address. Officially, MAC addresses should be assigned formally via the [IEEE Registration Authority](http://standards.ieee.org/regauth/index.html). However, for practical purposes, MAC addresses can be randomly assigned without problems. This function writes a 6 byte MAC address to a given address. Randomly generated MAC addresses are great for projects or workshops involving large numbers of Arduino Ethernet shields, as each shield has a different MAC address, even though they are running identical code. See the MacAddress example which shows this in use.

### **TrueRandom basic functions**

The existing random functions of Arduino are replicated in TrueRandom.

#### **TrueRandom.random()**

Like the Arduino library and ANSI C, this generates a random number between 0 and the highest signed long integer 2,147,483,647.

#### **TrueRandom.random(n)**

This generates a random number between 0 and (n-1). So random(6) will generate numbers between 0 and 5.

#### **TrueRandom.random(a,b)**

This generates a random number between a and (b-1). So random(1,7) will generate numbers between 1 and 6.

# **TrueRandom advanced functions**

#### **TrueRandom.randomBit()**

[Wikis](https://code.google.com/archive/p/tinkerit/wikis) **[Downloads](https://code.google.com/archive/p/tinkerit/downloads)** 

> Generating true random numbers takes time, so it can be useful to only generate as many random bits as you need. randomBit() generates a 0 or a 1 with 50% probability. This is the core function from which the other TrueRandom libraries are built.

### **TrueRandom.randomByte()**

Generates a random byte between 0 and 255. Equivalent to random(256).

### **TrueRandom.rand()**

Like the ANSI C rand() command, this generates a random number between 0 and the highest signed integer 32767.

### **TrueRandom.memfill(address, length)**

Fills a block of bytes with random numbers. (length) bytes are filled in total, starting at the given (address).

# **TrueRandom specialist functions**

### **TrueRandom.mac(address)**

#### **TrueRandom.uuid(address)**

UUIDs are unique identifiers. They are 16 bytes (128 bits) long, which means that generating them randomly This generates a random UUID, and writes it to an array. UUIDs are globally unique numbers that are often used in web services and production electronics. TrueRandom can produce any one of 5,316,911,983,139,663,491,615,228,241,121,378,304 different numbers. You're more likely to win top prize in the national lottery 3 times in a row than get two matching UUIDs.

# **How TrueRandom works**

It is hard to get a truly random number from Arduino. TrueRandom does it by setting up a noisy voltage on Analog pin 0, measuring it, and [then discarding all but the least significant bit of the measured value. However, that isn't noisy enough, so a von Neumann whitening](http://en.wikipedia.org/wiki/Hardware_random_number_generator) algorithm gathers enough entropy from multiple readings to ensure a fair distribution of 1s and 0s.

The other functions within TrueRandom construct the requested values by gathering just enough random bits to produce the required numbers. Generating a random bit takes time, so a significant part of the code works to ensure the random bits are used as efficiently as possible.

## **Projects using TrueRandom**

[Generative Music from Gijs](http://gieskes.nl/undefined/prepared-gameboy/?f=generative)

**[Project](https://code.google.com/archive/p/tinkerit/)**

**[Source](https://code.google.com/archive/p/tinkerit/source)** 

[Issues](https://code.google.com/archive/p/tinkerit/issues)

# **TIMKER** tinkerit - TrueRandom.wiki **[Export to GitHub](https://code.google.com/export-to-github/export?project=tinkerit)**

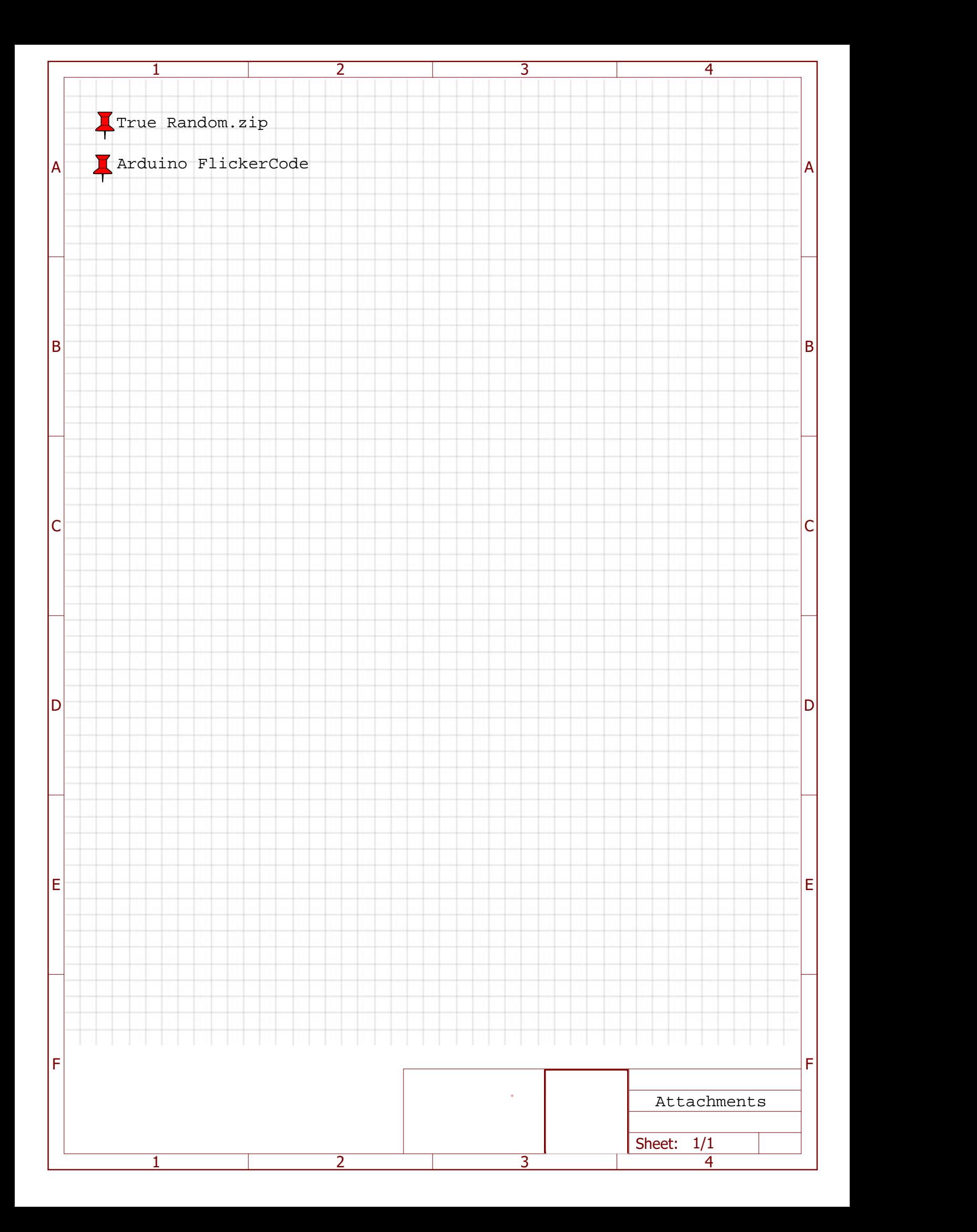

```
//Copy this code to the Arduino IDE:
//Multiple LED flicker by gotcha (2010)
//
//
#include <TrueRandom.h> //Include the TrueRandom Library
int ledPin1 = 9; //Set the number of LEDs you use.
int ledPin2 = 10iint ledPin3 = 11;
int ledPin4 = 6;
//You can use up to 6 LED pins
void setup()
\left\{ \right.pinMode(ledPin1, OUTPUT); //Sets the LED pins as output pins.
pinMode(ledPin2, OUTPUT); //Use the same pins used above
pinMode(ledPin3, OUTPUT);
pinMode(ledPin4, OUTPUT);
}
void loop()
{ //Sets a random value of LED voltage in the range of 0V - 5V with PWM
analogWrite(ledPin1, TrueRandom.random(0,255)); //Use the same pins used above
analogWrite(ledPin2, TrueRandom.random(0,255));
analogWrite(ledPin3, TrueRandom.random(0,255));
analogWrite(ledPin4, TrueRandom.random(0,255));
delay(TrueRandom.random(40,70)); //Limits the speed.
}
```